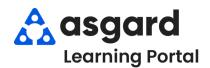

## AsgardMobile Actions Taken - iPhone

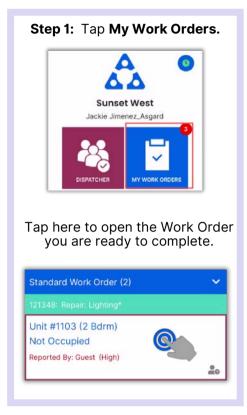

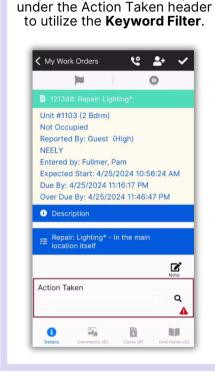

Step 2: Tap on the white space

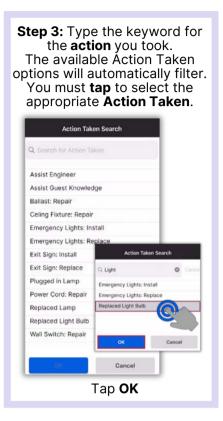

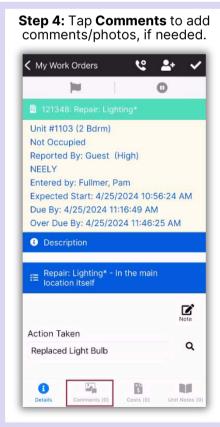

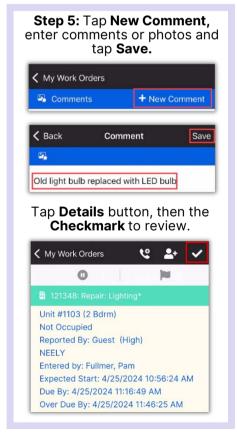

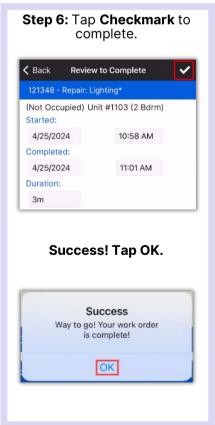